МИНИСТЕРСТВО ОБРАЗОВАНИЯ И НАУКИ РОССИЙСКОЙ ФЕДЕРАЦИИ ФГБОУ «ПЕТРОЗАВОДСКИЙ ГОСУДАРСТВЕННЫЙ УНИВЕРСИТЕТ» ИНСТИТУТ МАТЕМАТИКИ И ИНФОРМАЦИОННЫХ ТЕХНОЛОГИЙ КАФЕДРА ИНФОРМАТИКИ И МАТЕМАТИЧЕСКОГО ОБЕСПЕЧЕНИЯ

#### Отчет о работе

### КОМПЬЮТЕРНЫЙ ПРАКТИКУМ ПО КТВМ

Выполнил: студент 1 курса группы 22101 Г.И. Гачкин

подпись

Научный руководитель: к.ф.-м.н., доцент О.Ю.Богоявленская Оценка руководителя:

подпись

Предоставлен на кафедру

 $\longrightarrow$  2021 г.

подпись принявшего работу

# Содержание

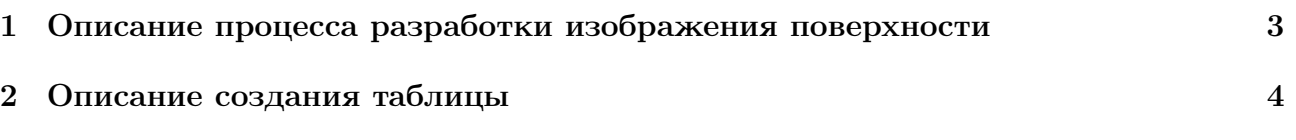

## 1 Описание процесса разработки изображения поверхности

Для построения поверхности эллиптического параболоида использовались следующие команды gnuplot:

set term post eps set output 'ellipsparabol.eps' set mapping spherical set parametric splot  $5 * sqrt(u) * cos(v)$ ,  $10 * sqrt(u) * sin(v)$ , u

 $5*sqrt(u)*cos(v),10*sqrt(u)*sin(v),u -$ 

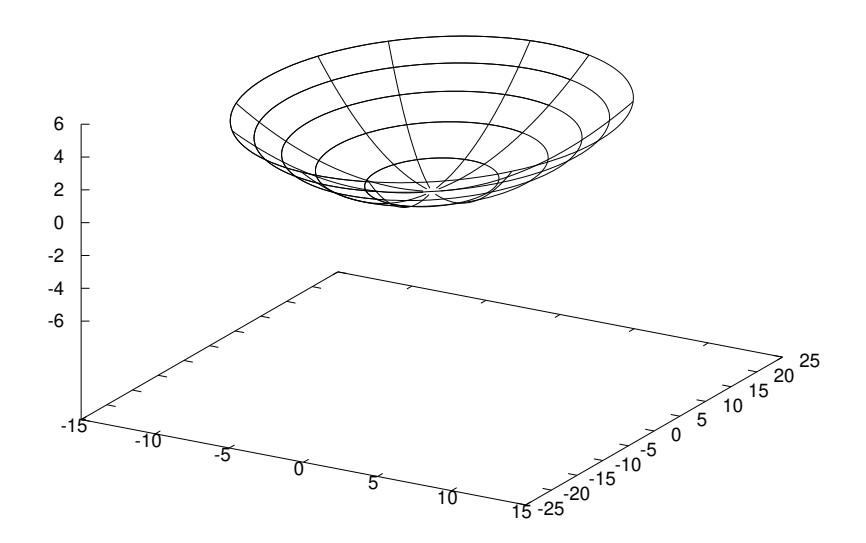

Рис. 1: Эллиптический параболоид.

Для получения изображения поверхности в формате png используется следующие команды gnuplot:

set term pngcairo set output 'ellipsparabol.png' set mapping spherical set parametric splot  $5 * sqrt(u) * cos(v)$ ,  $10 * sqrt(u) * sin(v)$ , u

| таолица т. и треборазования |                                 |                                                                      |                    |
|-----------------------------|---------------------------------|----------------------------------------------------------------------|--------------------|
| $N_{\rm}$                   | Сигнал, $x n $                  | Z-Преобразование, $X(z)$                                             | Область сходимости |
| $\mathbf{1}$                | $\delta[n]$                     | $\mathbf{1}$                                                         | $\forall z$        |
| $\overline{2}$              | $\delta[n-n_0]$                 | $rac{1}{z^{n_0}}$                                                    | $z\neq 0$          |
| 3                           | $\theta[n]$                     | $rac{z}{z-1}$                                                        | z >1               |
| $\overline{4}$              | $a^n\theta[n]$                  | $\frac{1}{1-az^{-1}}$                                                | z > a              |
| $\overline{5}$              | $na^n\theta[n]$                 | $\frac{az^{-1}}{(1-az^{-1})^2}$                                      | z > a              |
| 6                           | $-a^n\theta$ [-n - 1]           | $\frac{1}{1-az^{-1}}$                                                | z  <  a            |
| $\overline{7}$              | $\overline{-na}^n\theta[-n-1]$  | $rac{z}{z-1}$                                                        | z >1               |
| 8                           | $\frac{az^{-1}}{(1-az^{-1})^2}$ | $\frac{1-z^{-1}\cos(\omega_0)}{1-2z^{-1}\cos(\omega_0)+z^{-2}}$      | z >1               |
| 9                           | $\sin(\omega_0 n)\theta[n]$     | $\frac{z^{-1}\sin(\omega_0)}{1-2z^{-1}\cos(\omega_0)+z^{-2}}$        | z >1               |
| 10                          | $a^n \cos(\omega_0 n)\theta[n]$ | $\frac{1-az^{-1}\cos(\omega_0)}{1-2az^{-1}\cos(\omega_0)+a^2z^{-2}}$ | z > a              |
| 11                          | $a^n \sin(\omega_0 n)\theta[n]$ | $\frac{az^{-1}\sin(\omega_0)}{1-2az^{-1}\cos(\omega_0)+a^2z^{-2}}$   | z > a              |

Таблица 1: Z-Преобразования

#### 2 Описание создания таблицы

Для создания таблицы использовалось окружение table

Для создания имени таблицы использовалось команда caption

Для центрирования таблицы использовалось окружение begin{center}

Для разделения столбцов таблицы использовался символ &

Для перехода на следующую строку таблицы использовалась команда hline